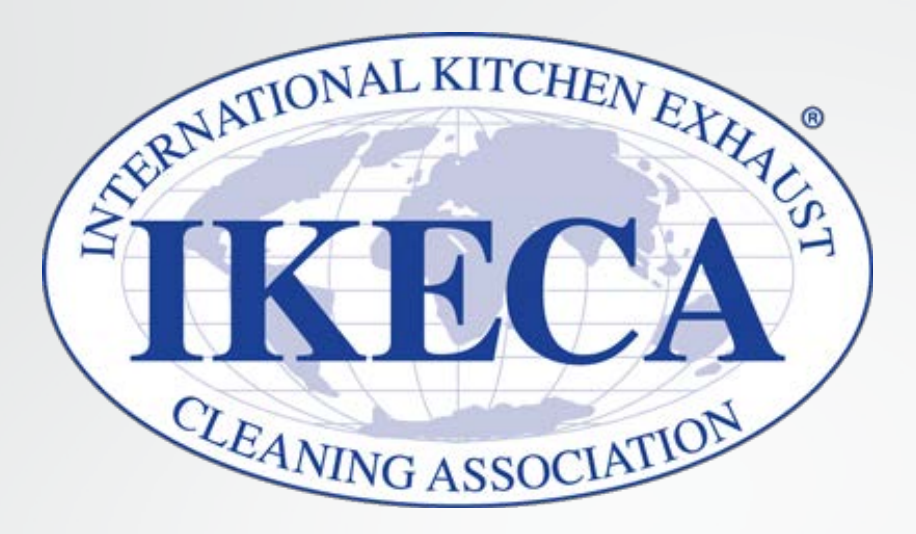

# How to use the Virtual Fall Tech Platform

# **Getting Started**

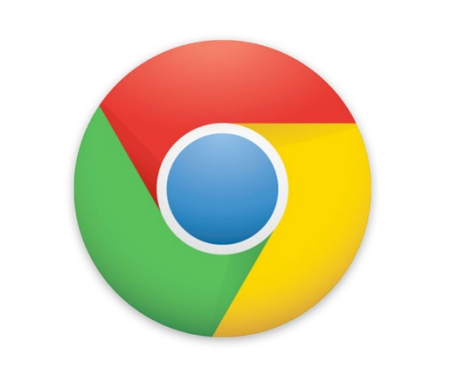

Attendees **MUST** use Google Chrome as their Web Browser. If you do not have Google Chrome, easily download **[HERE.](https://www.google.com/chrome/?brand=CHBD&gclid=EAIaIQobChMIwOTy2dvP6wIVxJ-zCh3l8AFMEAAYASAAEgIVa_D_BwE&gclsrc=aw.ds)**

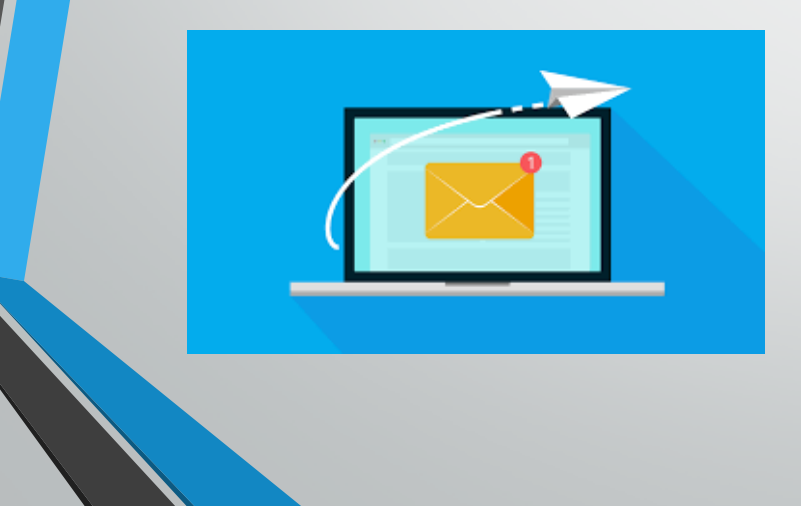

In order to get CEU credit and set up your attendee profile, you **must** log on using the individual email address you registered with/received your "ticket" from. If you are unsure of which email was used for your registration, contact IKECA **[HERE](mailto:april@ikeca.org)**.

# **Accessing the Platform**

Accelevents <Events@accelevents.com> Your Ticket for IKECA 2020 Virtual Fall Technical Seminar are problems with how this message is displayed, click here to view it in a web browser calendar.ics 200 KF 674 bytes O **Online\_Virtual event** 'iew Event Detai

You will receive an email with your "ticket" through Accelevents. This is your confirmation of access to the platform. Once you receive this email, scroll to the bottom and select "View Event Details."

If you did not receive the above email, not to worry! You can always log on to the platform here:

**<https://www.accelevents.com/e/ikecavft>**

# **Logging In**

Once you log in, you will be taken to the event website. In order to access the event hub (the main conference area), simply click **"Enter Event"**

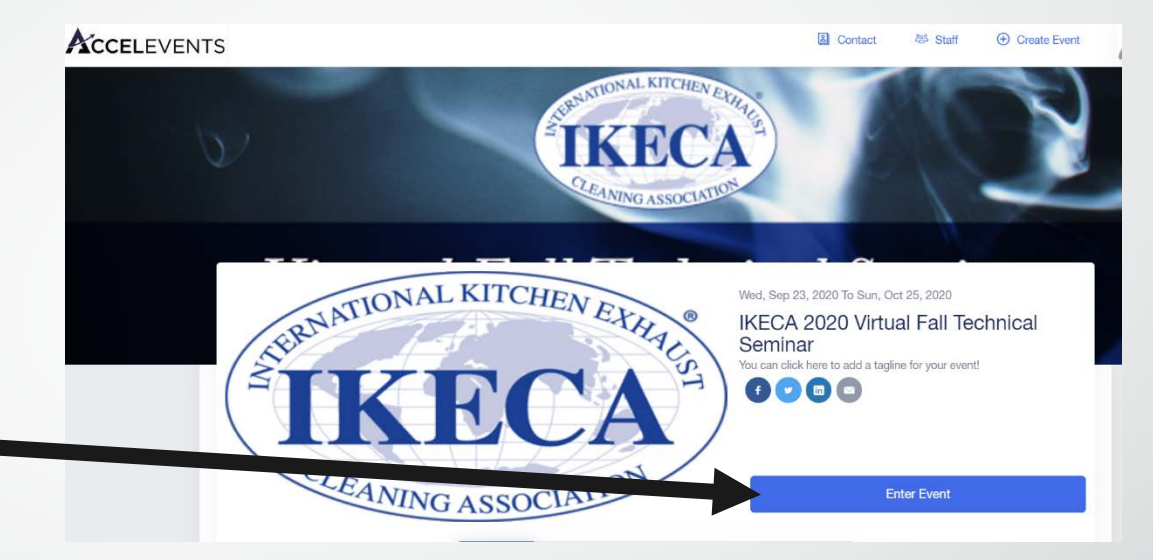

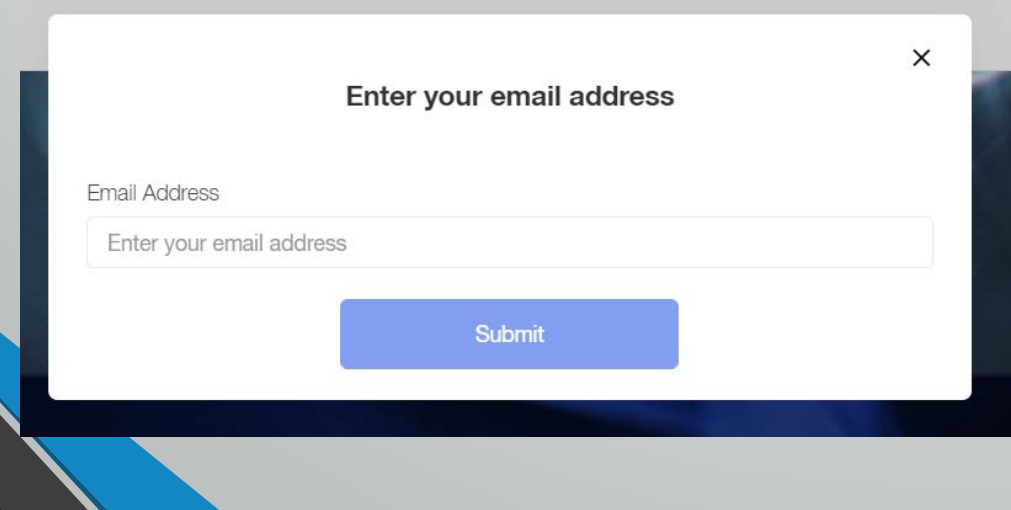

From there, you will be prompted to enter in your email and password. **NOTE:**The email address you will enter is the one tied to your registration. You will set up your password by hitting "reset password" after you enter your email address.

### **Virtual Event Hub: Lobby**

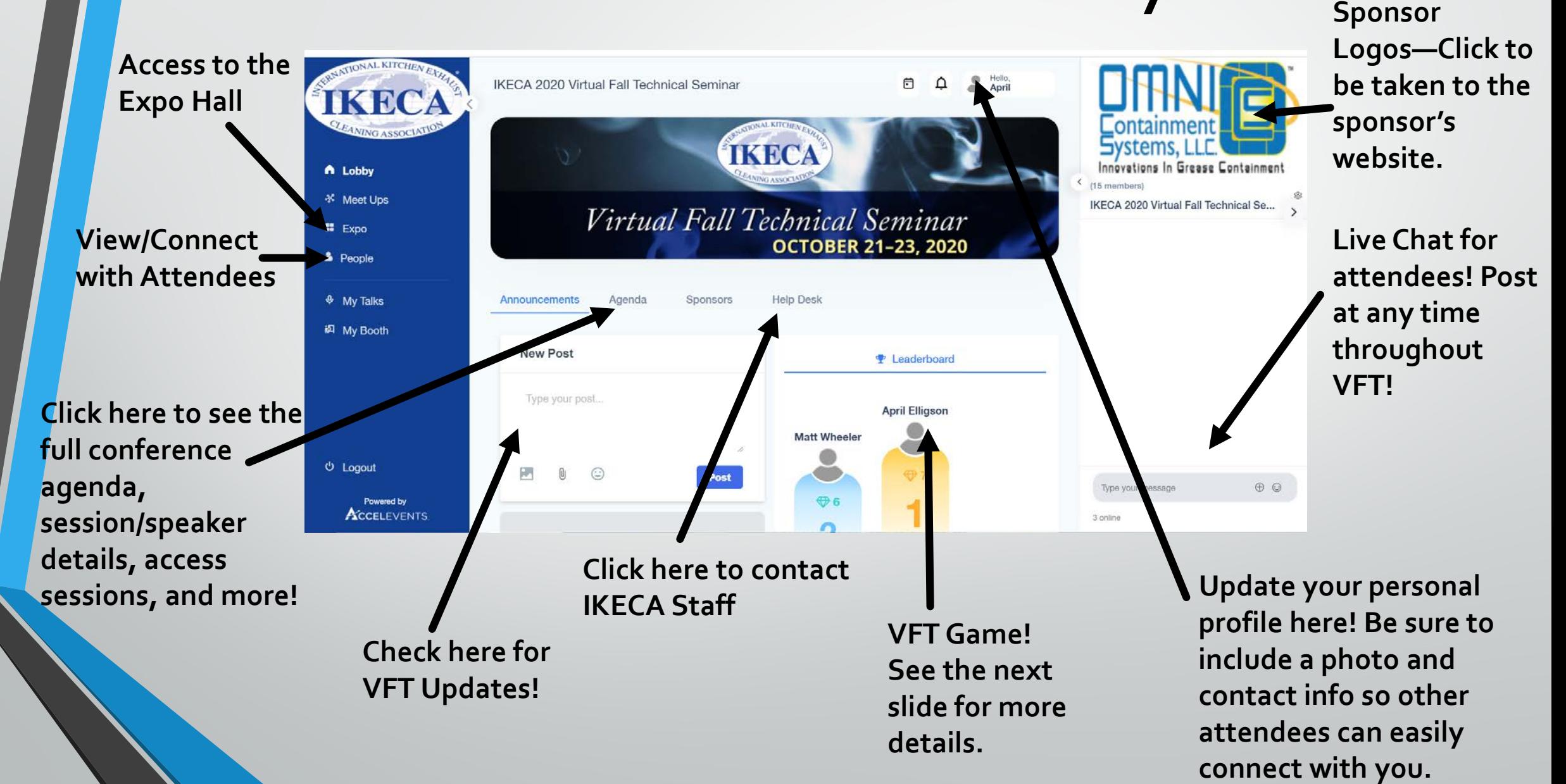

#### Gamification with Exhibitors

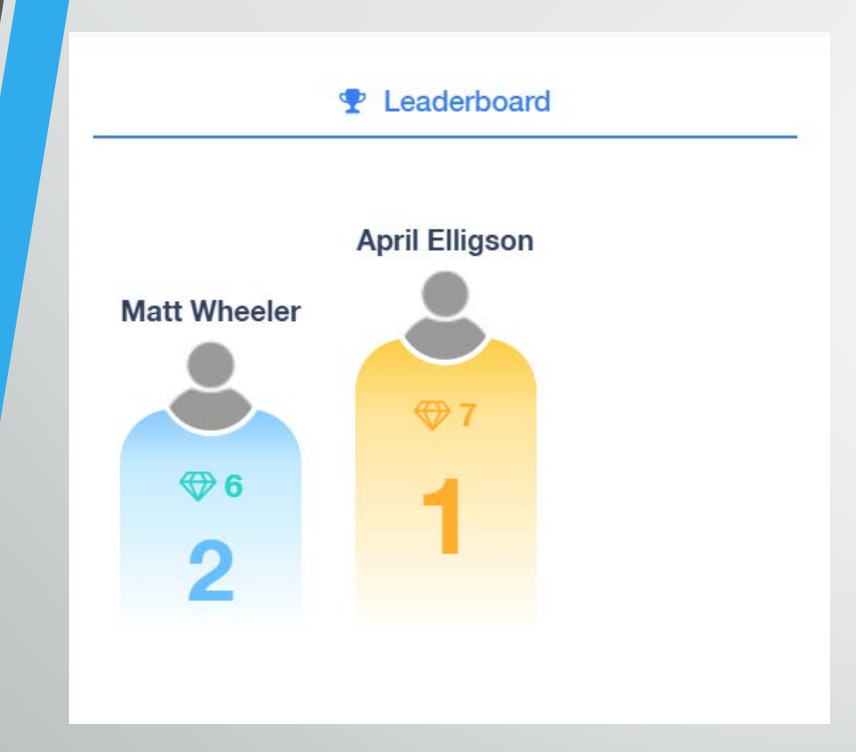

Each attendee will be awarded points for interaction with VFT Exhibitors. The more you interact, the more points you get!

Have your name displayed as #1 on our VFT Leaderboard!

Points are awarded as follows:

- Visiting/entering a booth= **5 points**
- Enter the same booth twice= **1 point**
- Download exhibitor docs= **5 points**
- Live chat with exhibitors in their booth= **20 points**

### Agenda Navigation

To access, click on "Agenda" on the main lobby page. Then, you can navigate to the day you would like to see.

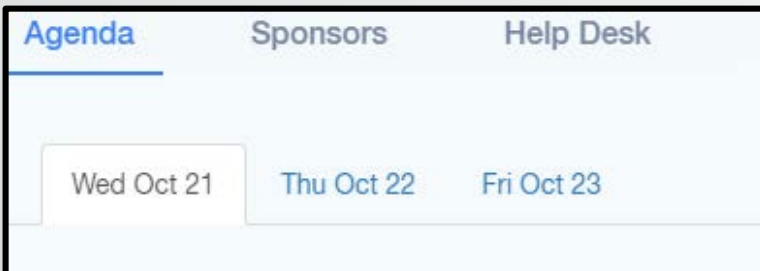

You can even filter out which sessions you'd like to see by track. (ex- click Tech Track to see only tech-related sessions, etc.)

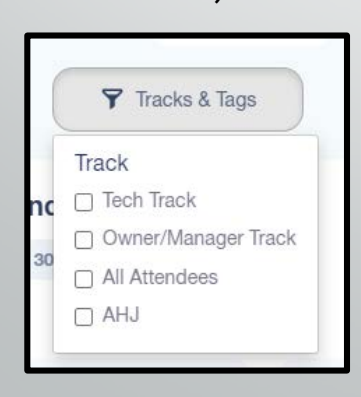

From there, you will be able to view all sessions, speakers, etc.

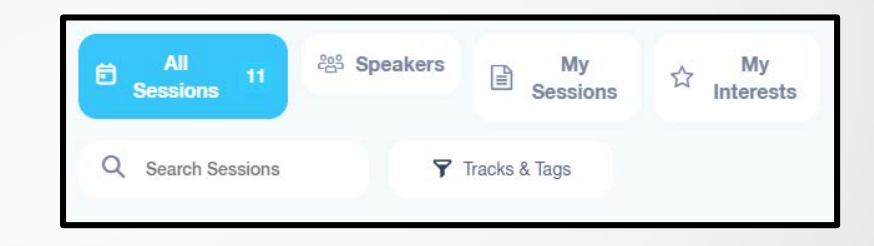

Once a session is live, you will see a button that appears that says "Join." Simply click that button and you will be taken into session. **NOTE:** Some presenters may opt to use Zoom as opposed to the conference platform. This button will still take you to Zoom in a new window, and will operate as a normal Zoom meeting. If you are unfamiliar with Zoom, please contact IKECA staff for more info.

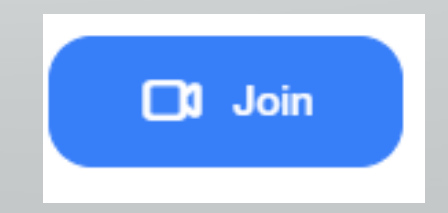

#### In Session

\**Example shown for pre-recorded or platform-launched sessions ONLY. Attendees will not have access to mic and camera during sessions.*

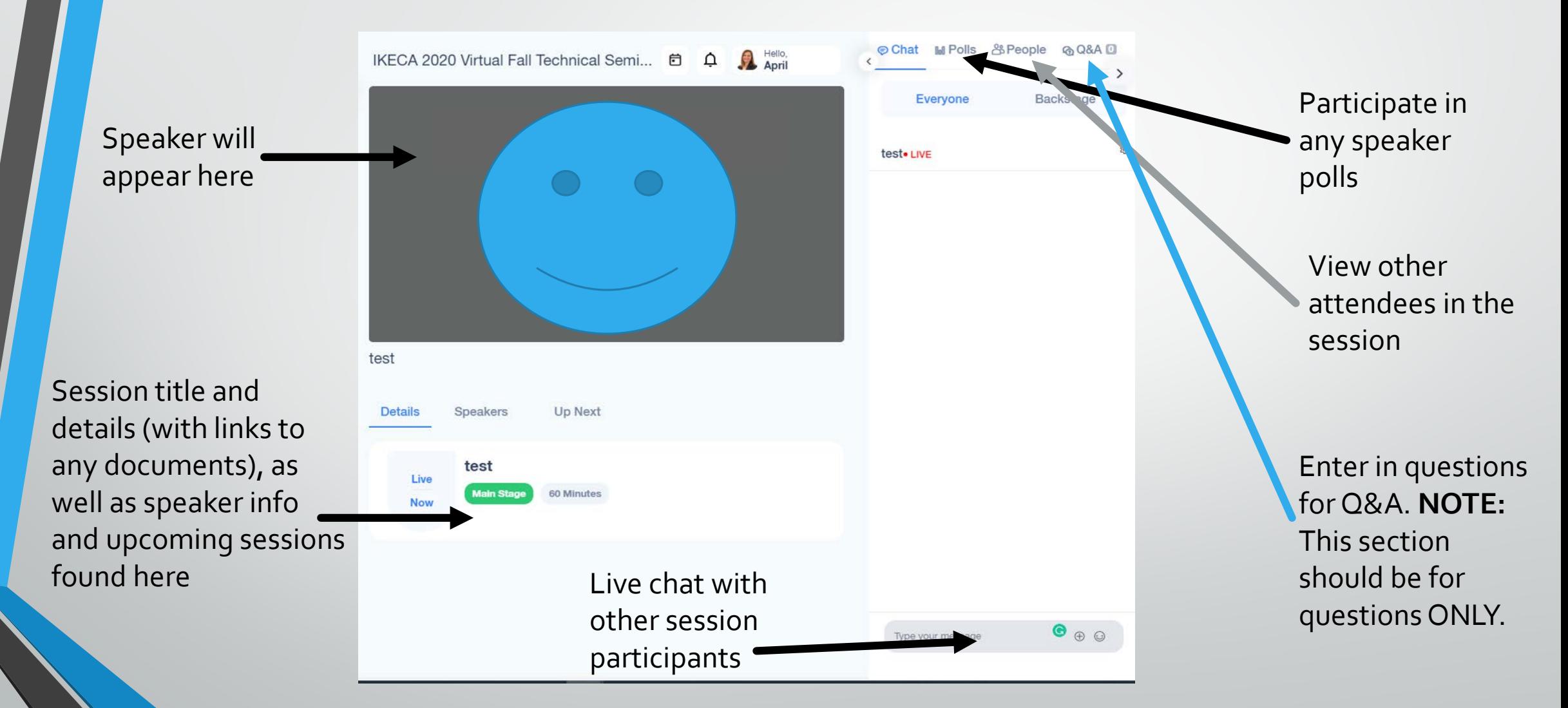

# Exhibit Hall

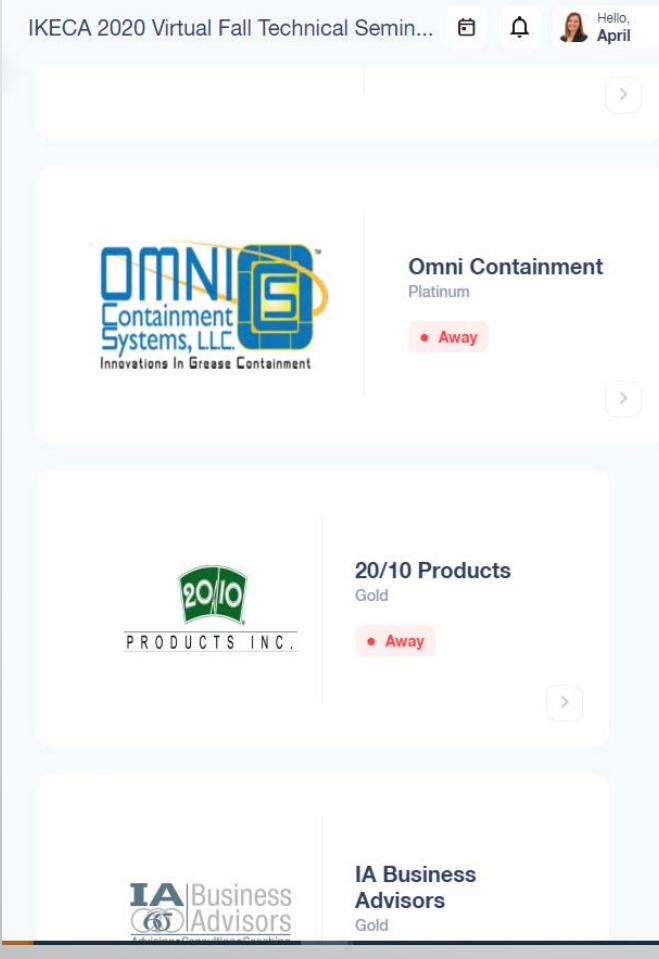

Exhibitors will be displayed with their company logo by order of sponsorship "level."

"Away" means that no booth staff are present for a live chat. "Available" means that someone is there to chat with you.

### Exhibit Booths

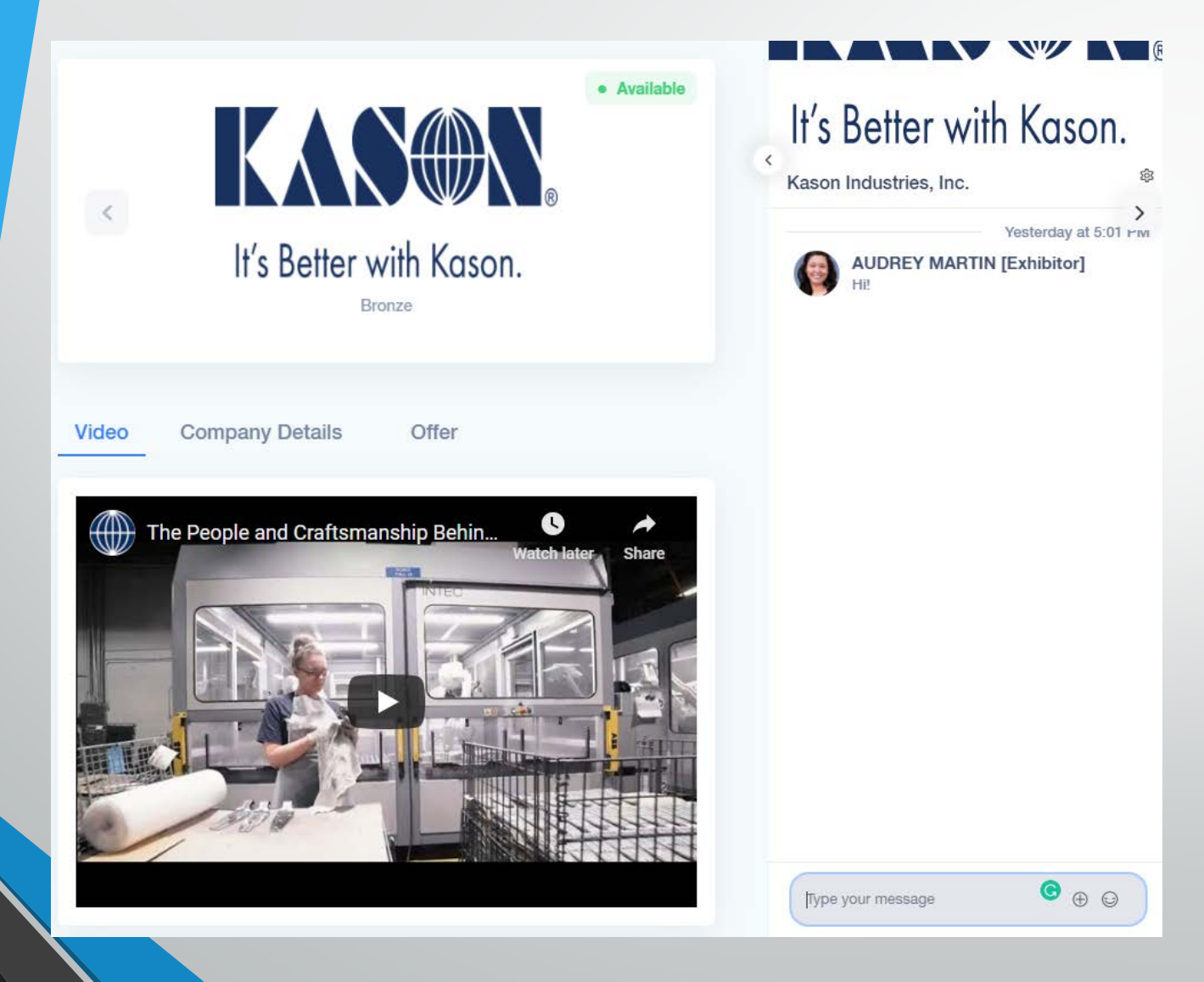

Each booth will feature:

- Live Chat
- Company video/commercial
- Special offers (if provided by exhibitor)
- Downloadable documents from the exhibitor company
- Vendor demos (if applicable by exhibitor type)

## Connecting with Attendees

The "People" Tab on the left tool bar will show you a list of all attendees. See below on the different ways to connect.

The "Connect" button allows you to keep a list of all of your connections. Think of this as a "friend request" on Facebook.

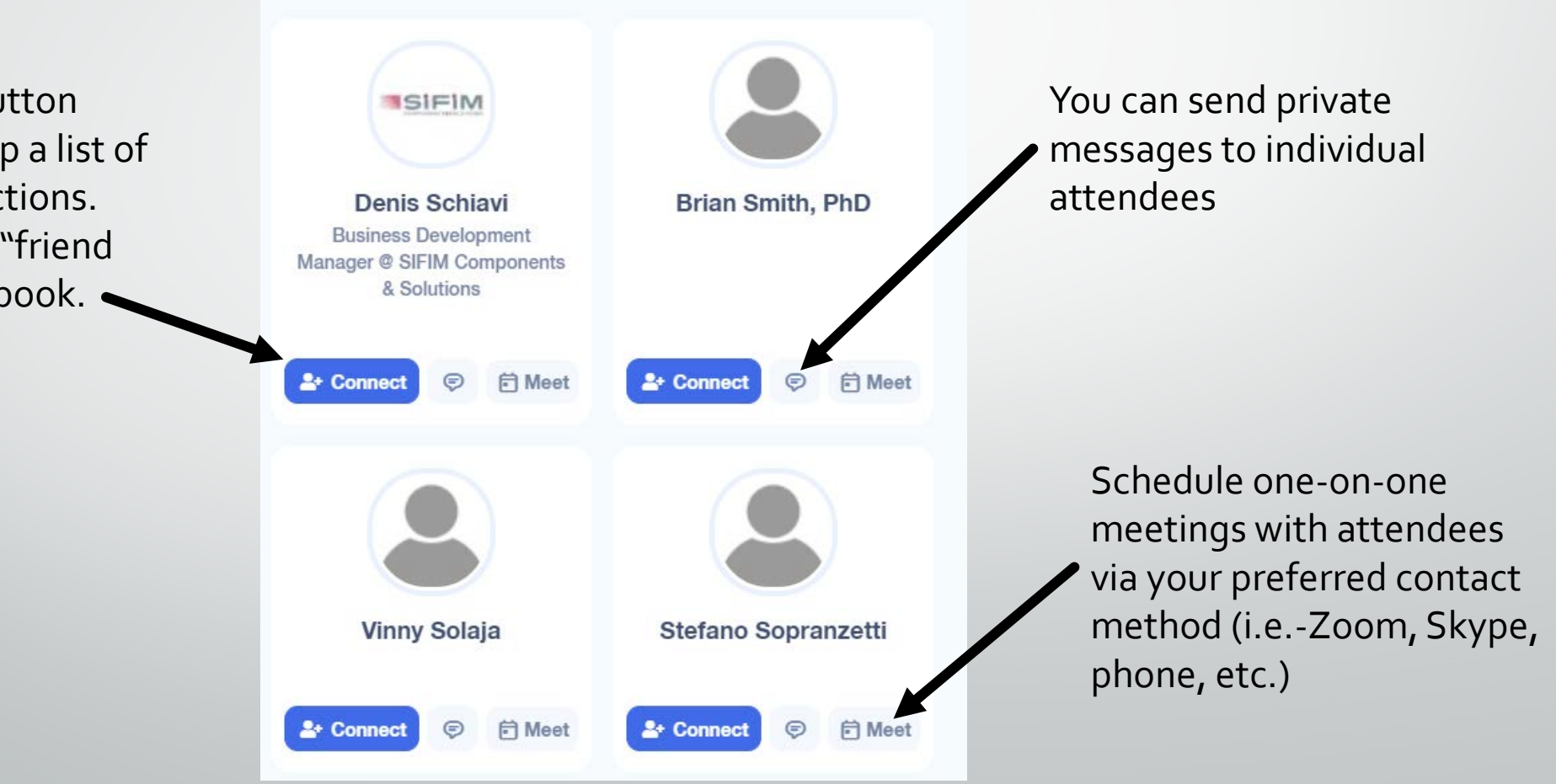

#### VideoTutorial

For more information, or to see the use of the platform in "real time," click on the image below to watch the video!

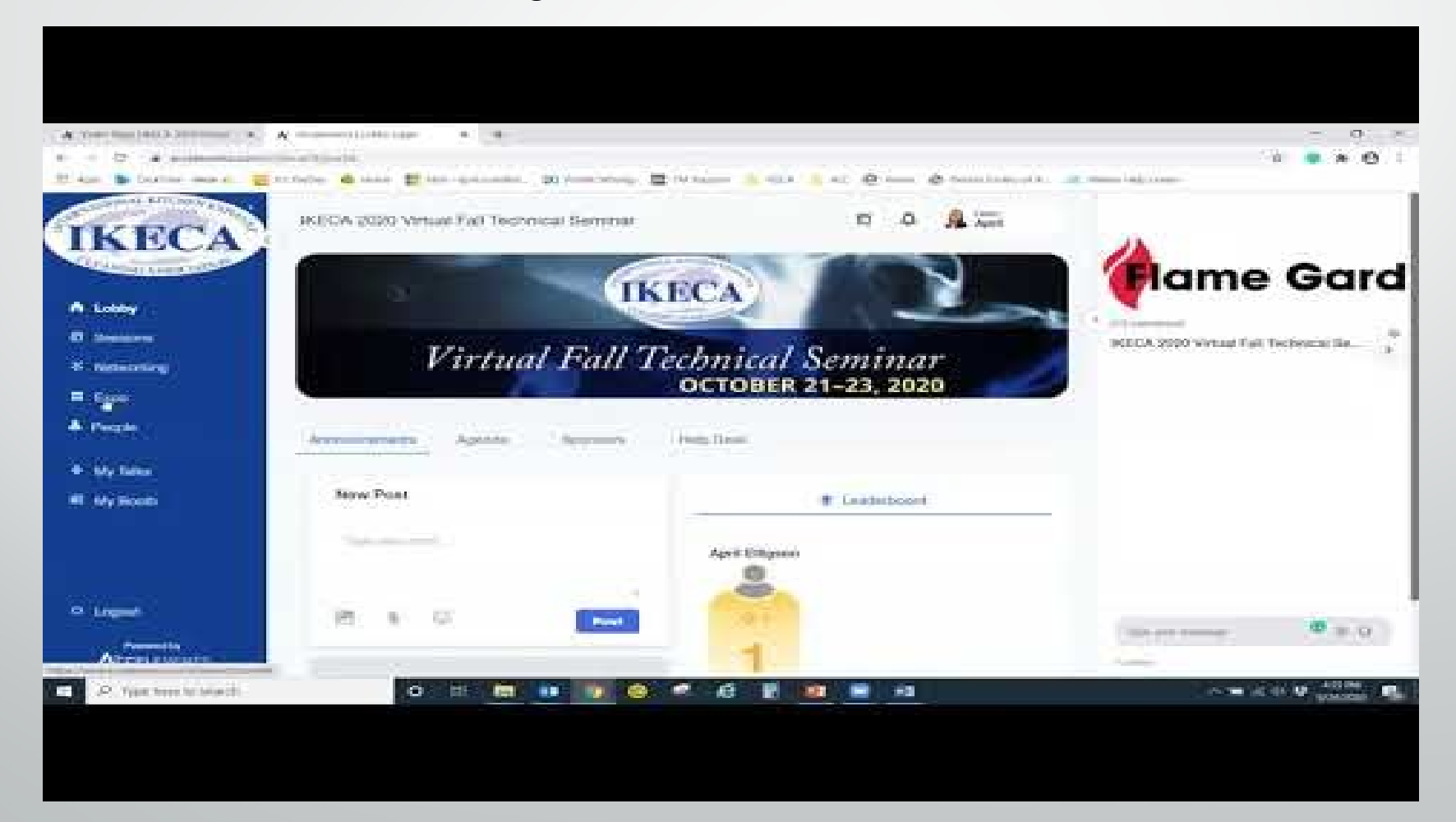

#### Assistance

#### The IKECA Staff Team is here to help! Contact us at any point during Virtual Fall Tech with questions, technical difficulties, etc.

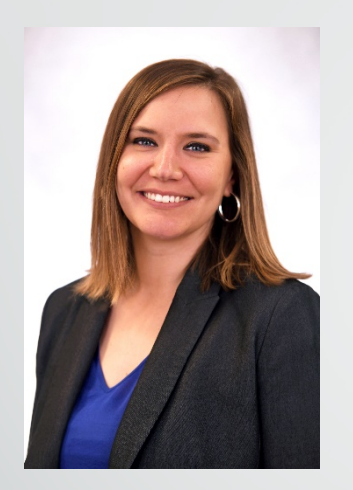

**April Elligson Director of Membership and Meetings [april@ikeca.org](mailto:april@ikeca.org)** W: 410-417-5234 ext. 1135 C: 717-825-1417

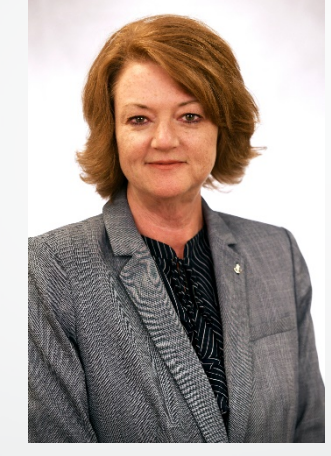

**Kathy DeMarco Executive Director [kathy@ikeca.org](mailto:kathy@ikeca.org)** W: 410-417-5234 ext. 1119

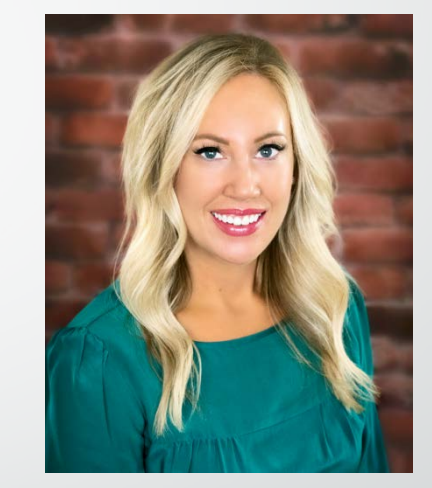

**Sara Duginske Director of Standards and Certification [sara@ikeca.org](mailto:sara@ikeca.org)** W: 410-417-5234 ext. 1253

#### **IKECA Coordinators:**

#### **Rene Bonner**

[rene@ikeca.org](mailto:rene@ikeca.org) 410-417-5234 ext. 1130

#### **Gina Gibson**

[gina@ikeca.org](mailto:gina@ikeca.org) 410-417-5234 ext. 1126